## **Anleitung zum Anmelden im Aus- und Fortbildungsmanagement für Teilenehmerinnen und Teilnehmer**

Website des IBK Heyrothsberge (Link) öffnen.<https://ibk-heyrothsberge.sachsen-anhalt.de/>

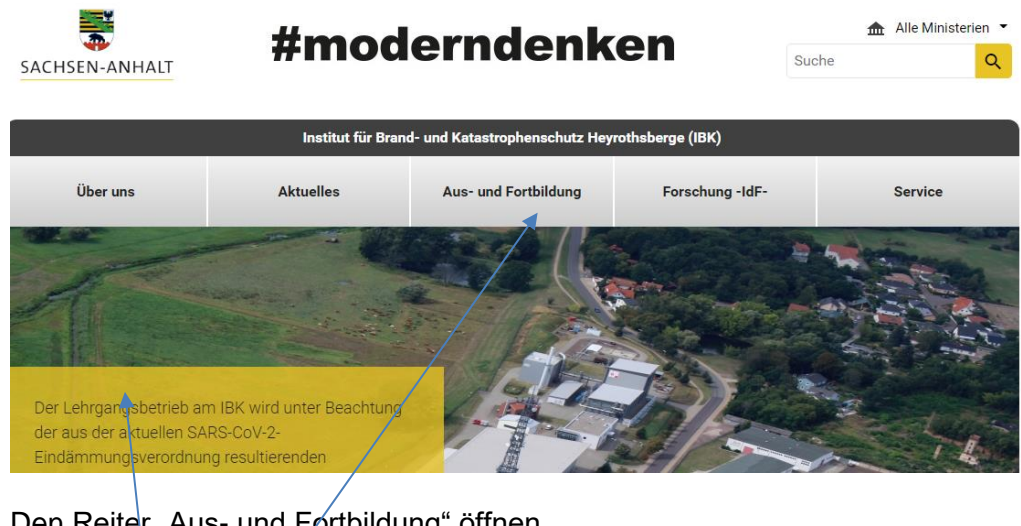

Den Reiter "Aus- und Fortbildung" öffnen.

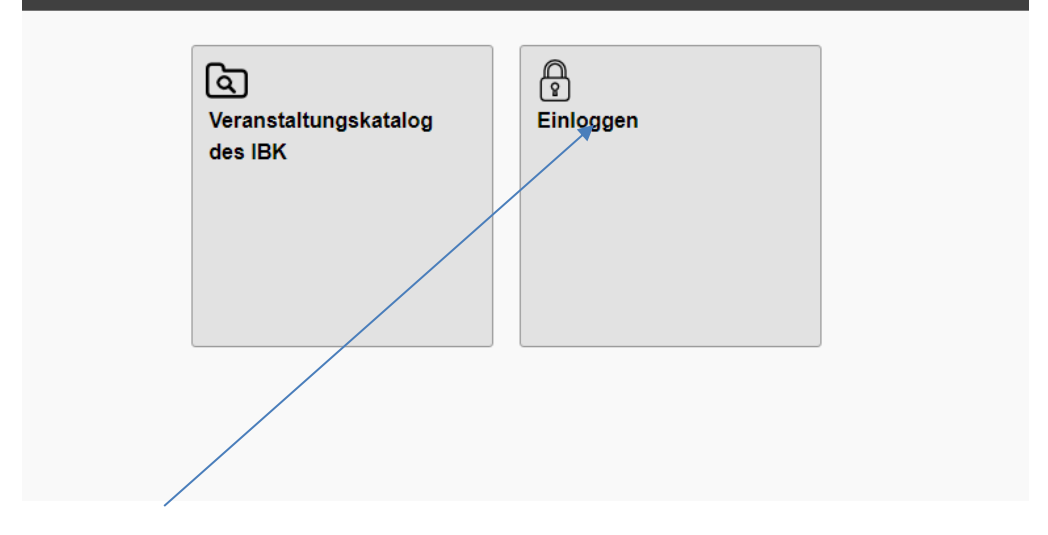

Auf "Einloggen" klicken.

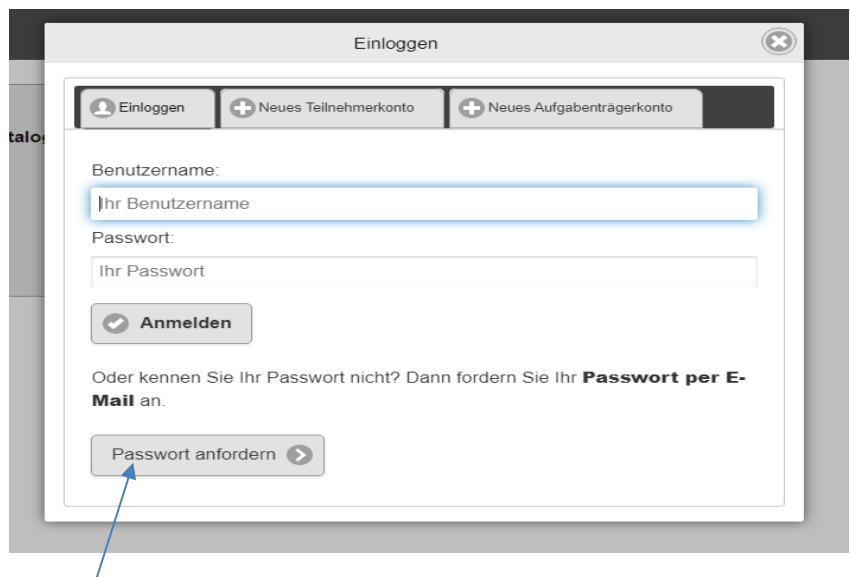

Bei Erstanmeldung unter "Benutzername" die eigene E-Mail-Adresse eintragen und ein Passwort anfordern.

Durch das System wird ein Passwort generiert und an die eingetragene E-Mail-Adresse gesendet.

Dann unter "Benutzernamen" die E-Mail-Adresse eintragen, das zugesandte Passwort eingeben und mit "Anmelden" bestätigen.

Im folgenden Fenster wird der Teilnehmer aufgefordert das alte Passwort gegen ein neues auszutauschen. Dieses ist dann für alle weiteren Anmeldungen zu verwenden. Wird in der Zukunft ein neues Passwort benötigt, dann immer über "Passwort anfordern" ein neues Passwort zusenden lassen.

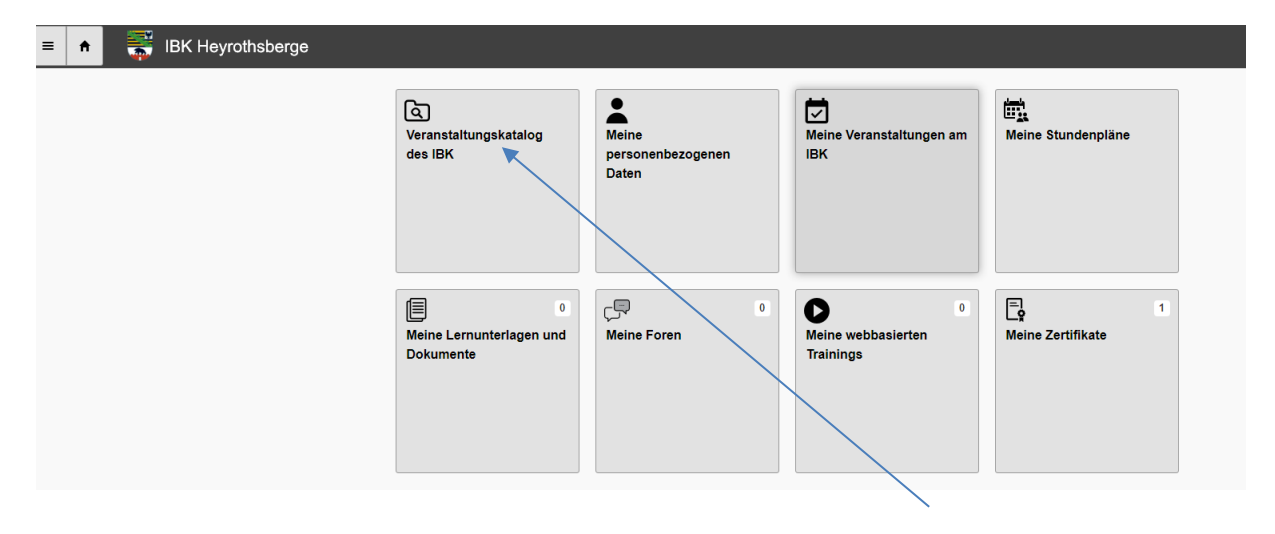

Nach erfolgreichem Login erscheint ein weiteres Fenster. Über "Veranstaltungskatalog des IBK" wird die zu buchende Veranstaltung gesucht.

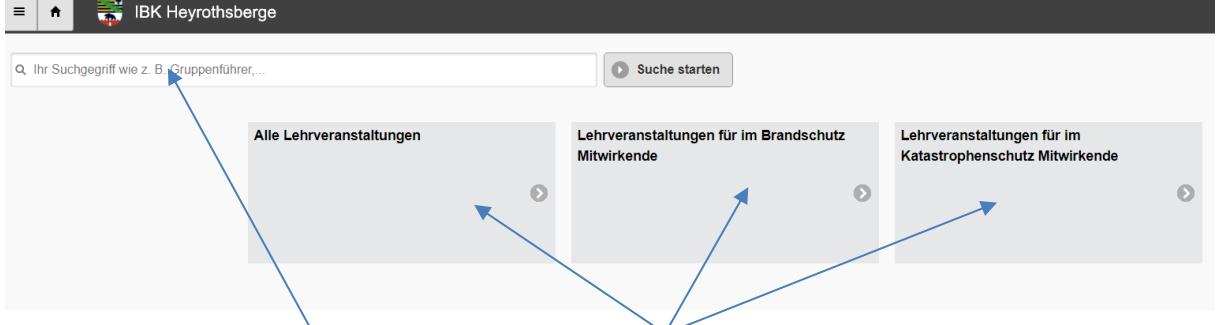

Entweder über das Suchfeld oder die Veranstaltungskategorien die Veranstaltung suchen.

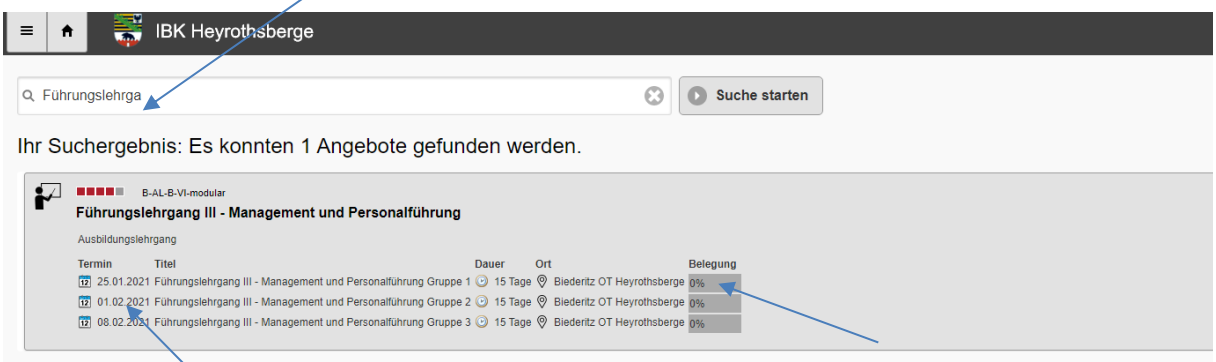

Das Suchergebnis wird nun angezeigt. Sind Veranstaltungen zur Buchung durch Teilnehmer freigegeben, erscheinen die Termine und eine Belegungsanzeige.

Durch Klick auf die Veranstaltung öffnet sich ein Fenster mit weiteren Informationen zu der Veranstaltung.

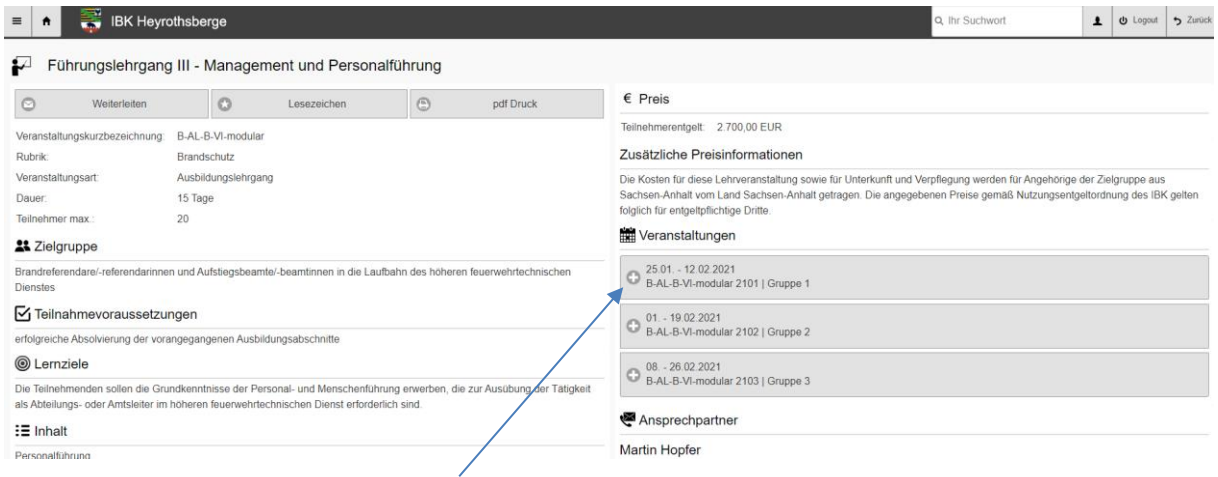

Jetzt die betreffende Veranstaltung aussuchen und mit Klick bestätigen.

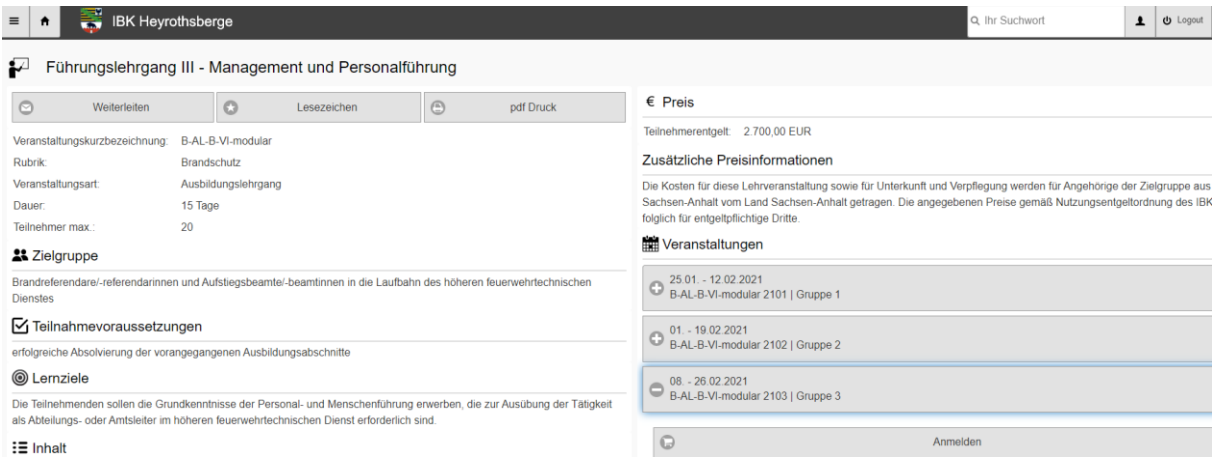

Die ausgewählte Veranstaltung ist farblich umrahmt. Mit Klick auf "Anmelden" Auswahl bestätigen.

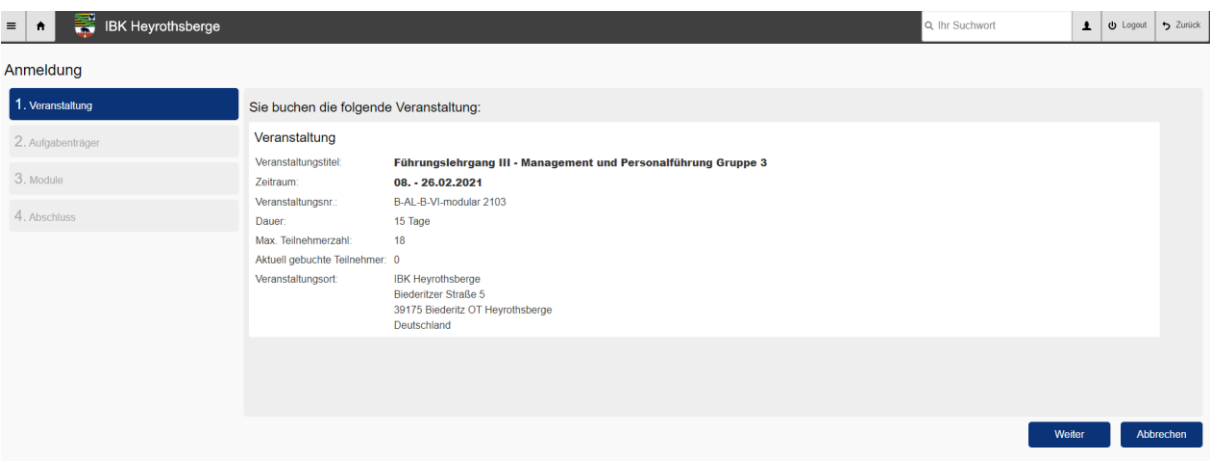

Die Veranstaltungsdaten werden zum Abgleich nochmals dargestellt. Mit Klick auf "Weiter" zum nächsten Anmeldeschritt wechseln.

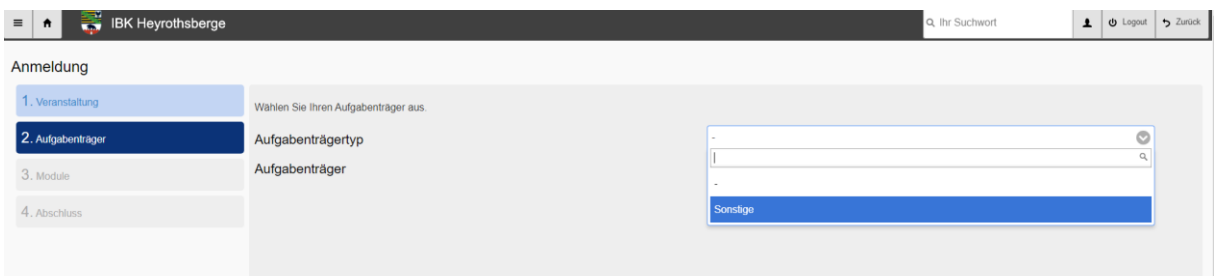

Hier ist es erforderlich den Aufgabenträgertyp auszuwählen. In Abhängigkeit von der Veranstaltung werden die relevanten Aufgabenträgertypen zur Auswahl angeboten:

- Feuerwehr/Gemeinde (Sachsen-Anhalt)
- Brandschutz/Landkreis (Sachsen-Anhalt)
- Katastrophenschutzbehörde (Sachsen-Anhalt)
- Sonstiger Aufgabenträger.

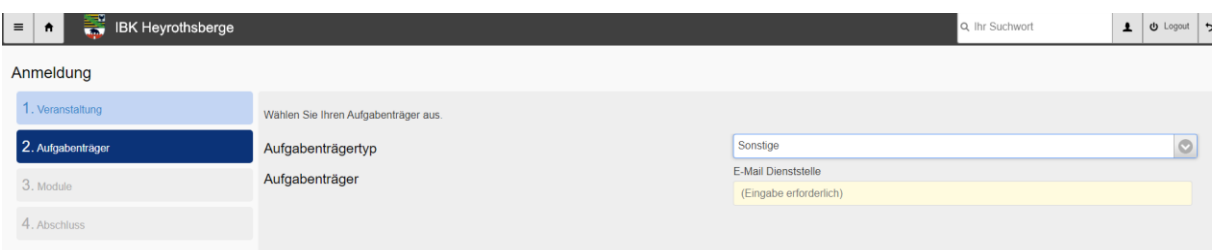

Unter "Sonstiger Aufgabenträger" werden alle entsendenden Stellen zusammengefasst, die nicht öffentlich-rechtliche Aufgabenträger im Brand- und Katastrophenschutz des Landes Sachsen-Anhalt und damit kostenpflichtig sind.

Bei der Auswahl "Sonstiger Aufgabenträger" die E-Mail-Adresse der Dienststelle eintragen, die für die weitere Bearbeitung relevant ist und mit "Weiter" bestätigen. Ist die E-Mail nicht bekannt, dann beim Aufgabenträger erfragen. Der Aufgabenträger muss sich bei der ersten Nutzung ein Aufgabenträgerkonto erstellen. Dazu gibt es eine gesonderte Anleitung.

Im weiteren Verlauf der Anmeldung werden die Daten nochmal überprüft und unter "Abschluss" die Anmeldung abgeschlossen.

Mit diesem Schritt wird die Anmeldung dem Aufgabenträger zur Prüfung und Genehmigung bzw. Ablehnung bereitgestellt. An die angegebne E-Mail-Adresse des Aufgabenträgers wird automatisch eine Nachricht gesendet, dass ein Anmeldewunsch besteht.